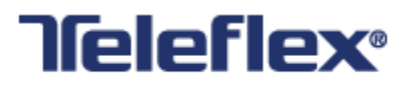

# **Data Synchronization Implementation Guide**

## **Teleflex - Data Source**

*Prepared by Teleflex Incorporated* Version 2.0

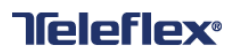

### **Revision History**

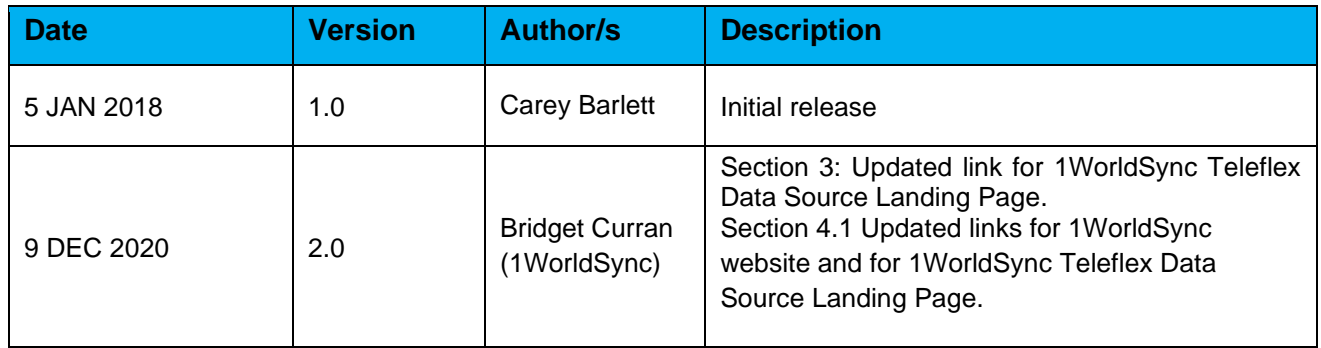

### **CONTENTS**

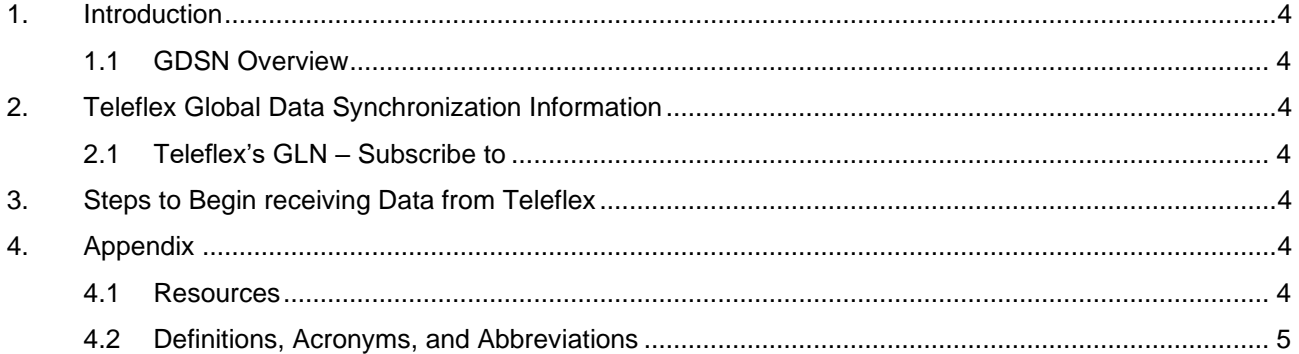

### <span id="page-3-0"></span>**1. Introduction**

Teleflex Inc., a global provider of medical devices, has undertaken the project to begin synchronizing their products with their data recipients in order to attain GS1 compliance, as well as, gain efficiencies within their company. This document provides the process and methods to be used by Teleflex, their distributors, and their suppliers in achieving this goal.

#### <span id="page-3-1"></span>**1.1 GDSN Overview**

Data Synchronization is the electronic transfer of standardized product and location information between trading partners and the continuous synchronization of that data over time. The Global Data Synchronization Network (GDSN) is an automated, standards based global environment that enables secure and continuous data synchronization, allowing all partners to have consistent item data in their systems at the same time.

The GDSN connects suppliers and retailers, operators, providers, distributors, and other recipients to the GS1 Global Registry via selected data pool providers. The purpose of this document is to provide clarity on Teleflex specific processes on how to get started using the GDSN with Teleflex.

### <span id="page-3-2"></span>**2. Teleflex Global Data Synchronization Information**

#### <span id="page-3-3"></span>**2.1 Teleflex's GLN – Subscribe to**

- Production: **0801902000002**
- Teleflex's Global Data Synchronization Network (GDSN) Data Pool is 1WorldSync.

### <span id="page-3-4"></span>**3. Steps to Begin receiving Data from Teleflex**

- 1. Sign up with a GDSN-certified data pool (e.g. 1WorldSync), if you are currently not a customer. Learn about the implementation options offered by 1WorldSync and choose the option that works best for your company.
- 2. Obtain Education/Training from your data pool or solution provider.
- 3. You will need to create a subscription to Teleflex's Information Provider GLN through your data pool.
- 4. Once a subscription has been successfully submitted, please complete Teleflex's Registration Form under "Register" located at: [1WorldSync Teleflex Data Source Landing Page.](https://www.1worldsync.com/community/find-a-trading-partner/teleflex/teleflex-subscribe-page/)
- 5. Upon clicking "Submit Message", the form will automatically be emailed to Teleflex.
- 6. Upon review of the submitted Registration Form, Teleflex will publish the requested data to your data pool and request a Catalog Item Confirmation (CIC) Synchronized message be returned to Teleflex to complete the process.

### <span id="page-3-5"></span>**4. Appendix**

#### <span id="page-3-6"></span>**4.1 Resources**

All partners in the healthcare supply chain need to be aware of this industry-wide initiative and understand the benefits of using one common global data standard. The Healthcare Supplier Tool Kit supports these industry sunrise goals and provides what you need to know to get started with GS1 standards today.

Access the GLN, GTIN and GDSN Healthcare Supplier Tool Kits at: [www.gs1us.org/hcsuptoolkit](http://www.gs1us.org/hcsuptoolkit)

#### **Additional Resources:**

- 1. Training through your GS1 Certified Data Pool Provider
- 2. [1WorldSync Website](https://www.1worldsync.com/)
- <span id="page-4-0"></span>3. [1WorldSync Teleflex](https://www.1worldsync.com/community/find-a-trading-partner/teleflex/teleflex-subscribe-page/) Data Source Landing Page

### **4.2 Definitions, Acronyms, and Abbreviations**

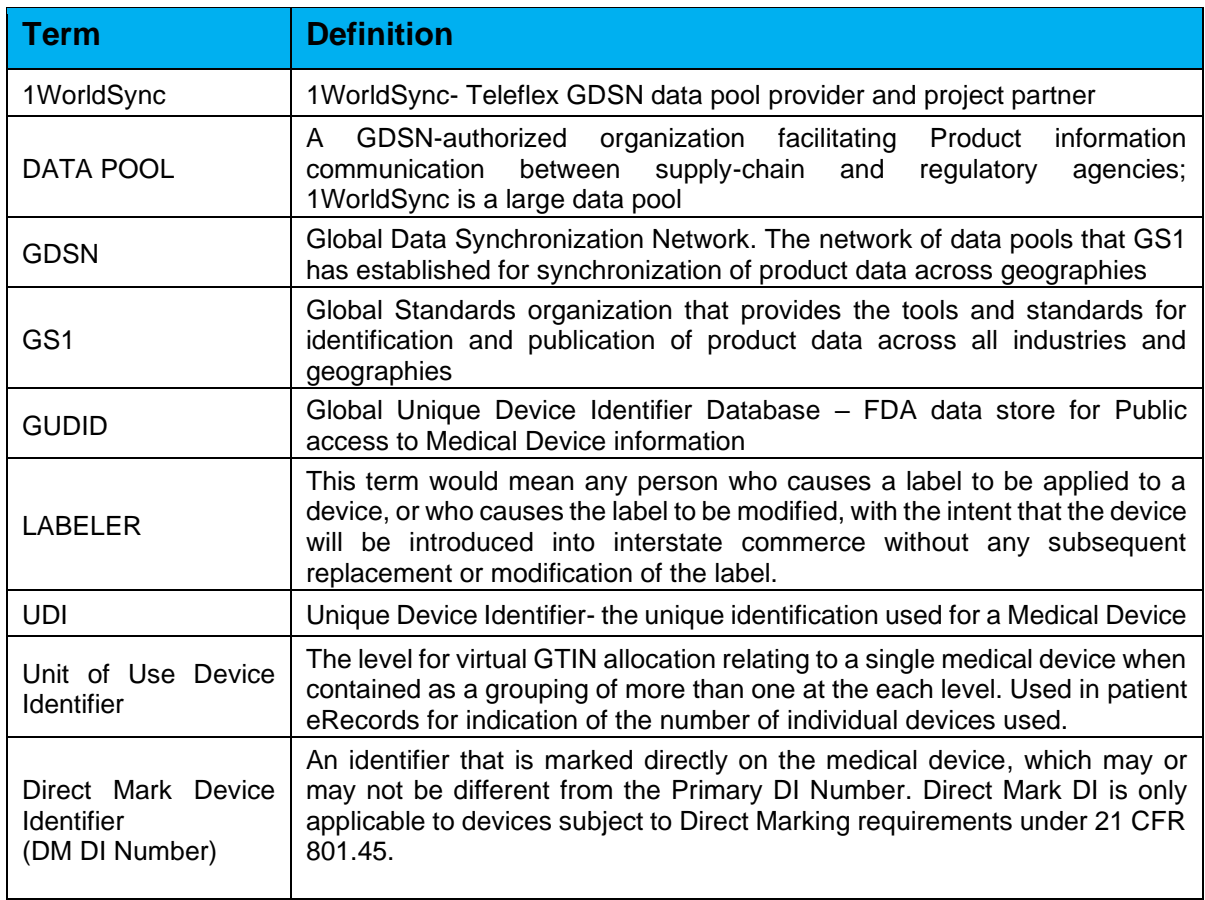